Государственное бюджетное профессиональное образовательное учреждение Иркутский областной колледж культуры

## **Фонд оценочных средств**

# **по учебной дисциплине ОП.06 Музыкальная информатика**

основной профессиональной образовательной программы (ОПОП) по специальности 53.02.03 Инструментальное исполнительство (по видам инструментов) по программе углубленной подготовки

## РАССМОТРЕН И УТВЕРЖДЕН

на заседании научно-методического совета протокол № 4 от 29 июня 2022 г.

Фонд оценочных средств разработан на основе требований Федерального государственного образовательного стандарта среднего профессионального образования с учетом профиля среднего профессионального образования.

Разработчик: Челидзе Ричард Ноевич, преподаватель ГБПОУ ИОКК

# **Содержание**

**Глава 1. Паспорт фонда оценочных средств**.**Ошибка! Закладка не определена.** 1.1. Область применения фонда оценочных средств ..**Ошибка! Закладка не определена.**

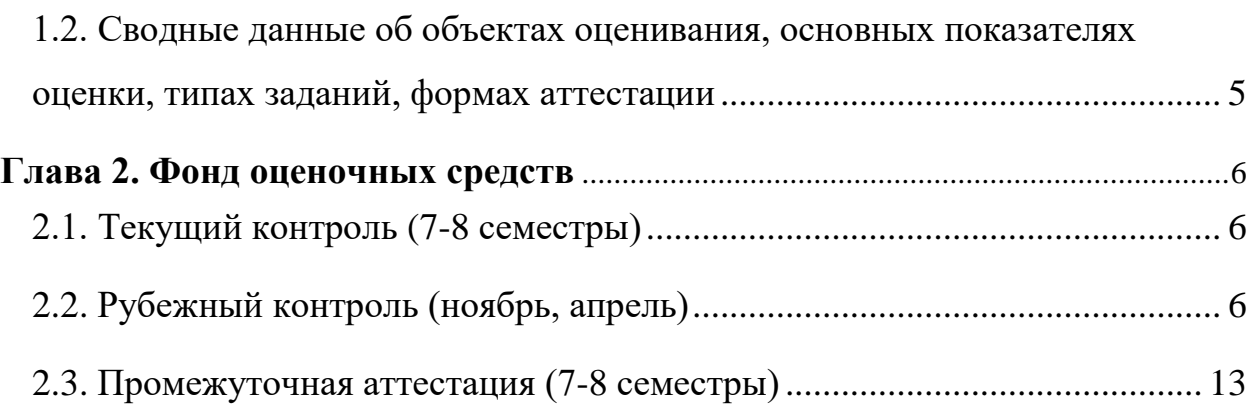

#### **Паспорт фонда оценочных средств**

#### **1.1. Область применения фонда оценочных средств**

В соответствии с программой по дисциплине ОП.06 Музыкальная информатика фонды оценочных средств применяются для проверки знаний, умений и навыков у студентов специальности 53.02.03 Инструментальное исполнительство (по видам инструментов)

В результате освоения дисциплины обучающийся должен уметь:

- делать компьютерный набор нотного текста в современных программах;
- использовать программы цифровой обработки звука;
- ориентироваться в частой смене компьютерных программ.
- В результате освоения дисциплины обучающийся должен знать:
- способы использования компьютерной техники в сфере профессиональной деятельности;
- наиболее употребимые компьютерные программы для записи нотного текста;
- основы MIDI-технологий;

В результате освоения дисциплины формируется компетенции:

- ОК 1. Понимать сущность и социальную значимость своей будущей профессии, проявлять к ней устойчивый интерес.
- ОК 2. Организовывать собственную деятельность, определять методы и способы выполнения профессиональных задач, оценивать их эффективность и качество.
- ОК 3. Решать проблемы, оценивать риски и принимать решения в нестандартных ситуациях.
- ОК 4. Осуществлять поиск, анализ и оценку информации, необходимой для постановки и решения профессиональных задач, профессионального и личностного развития.
- ОК 5. Использовать информационно-коммуникационные технологии для совершенствования профессиональной деятельности.
- ОК 6. Работать в коллективе, обеспечивать его сплочение, эффективно общаться с коллегами, руководством.
- ОК 7. Ставить цели, мотивировать деятельность подчиненных, организовывать и контролировать их работу с принятием на себя ответственности за результат выполнения заданий.
- ОК 8. Самостоятельно определять задачи профессионального и личностного развития, заниматься самообразованием, осознанно планировать повышение квалификации.
- ОК 9. Ориентироваться в условиях частой смены технологий в профессиональной деятельности.
- ПК 1.5. Применять в исполнительской деятельности технические средства звукозаписи, вести репетиционную работу и запись в условиях студии.
- ПК 1.8. Создавать концертно-тематические программы с учетом специфики восприятия слушателей различных возрастных групп.
- ПК 2.5. Применять классические и современные методы преподавания, анализировать особенности отечественных и мировых инструментальных школ.

Формой аттестации по учебной дисциплине является зачет.

### <span id="page-4-0"></span>**1.2. Сводные данные об объектах оценивания, основных показателях оценки, типах заданий, формах аттестации**

#### **Область применения комплекта оценочных средств**

Комплект оценочных средств предназначен для оценки результатов освоения ОП.06 Музыкальная информатика

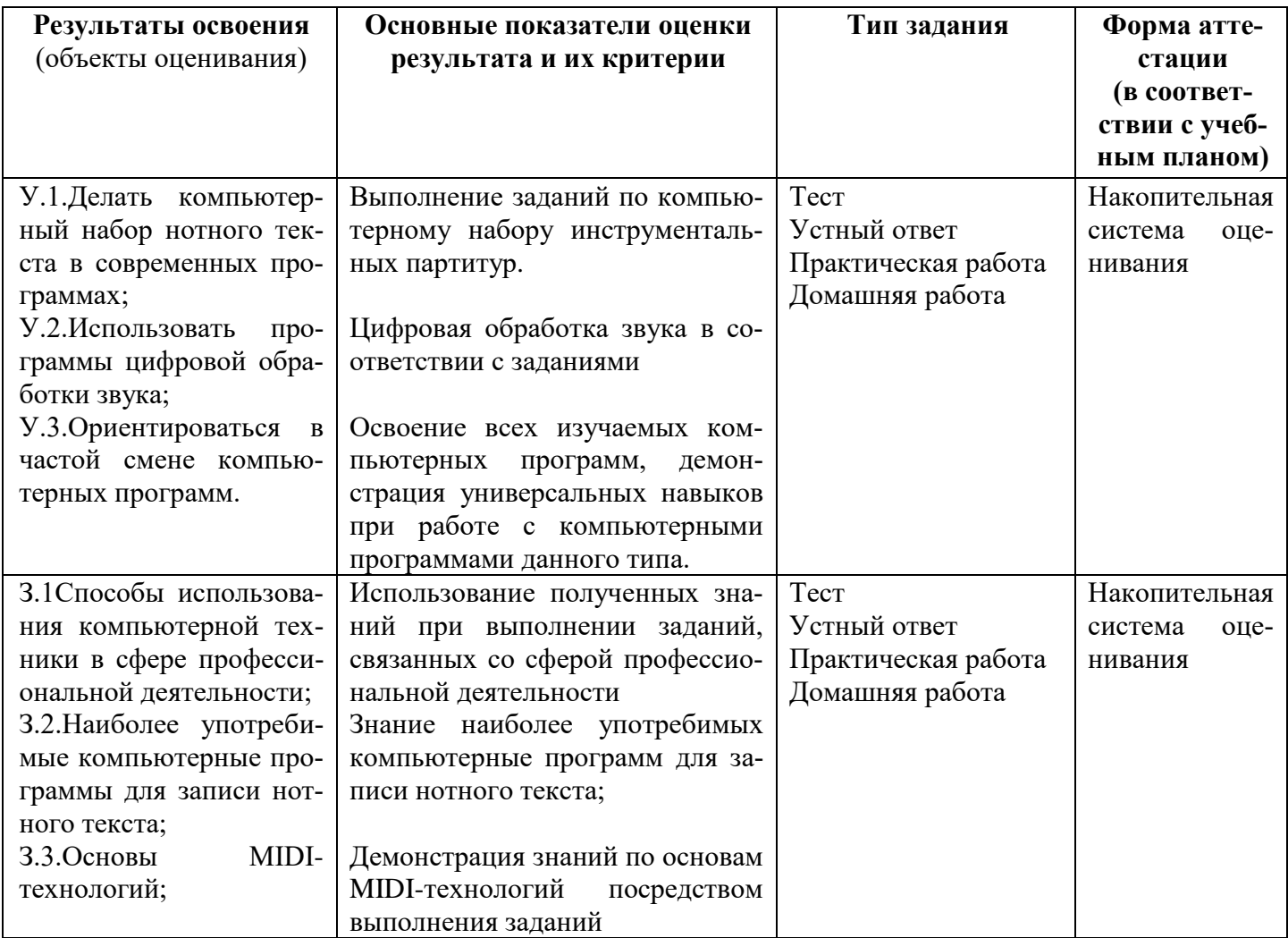

### <span id="page-5-1"></span><span id="page-5-0"></span>**2.1. Текущий контроль (7-8** семестры)

Текущий контроль осуществляется на занятиях в процессе работы с программой. Студенту предлагается вопрос, на который в ходе урока он должен ответить и оформить себе подсказку для дальнейшей работы.

### **Примерные вопросы:**

- 1. Какая графема отвечает за редакцию текста, не привязанного к нотам, в программе Finale?
- 2. Какая клавишная комбинация дает возможность перехода от страничного к линейному модусу в программе Finale?
- 3. Как поставить неделимый пробел в подтекстовке? (Пример: В\_по-ле.)
- 4. Найдите Главную панель инструментов
- 5. Найдите Дополнительная панель инструментов
- 6. Найдите Специальная панель инструментов
- 7. Что необходимо сделать, чтобы разбить вязку (Преобразить классическую инструментальную группировку в вокальную)?

### **Критерий оценки:**

**«5» (отлично)** – студент отлично разбирается в пройденных темах и знает все необходимые понятия.

**«4» (хорошо)** – студент разбирается в пройденных темах, но не знает все необходимые понятия.

**«3» (удовлетворительно)** – студент недостаточно разбирается в пройденных темах, но приобрел необходимые знания, умения и навыки для дальнейшего самостоятельного освоения данных тем.

**«2» (неудовлетворительно)** – студент не разбирается в пройденных темах и не приобрел знания, умения и навыки для дальнейшего самостоятельного изучения тем.

### <span id="page-5-2"></span>**2.2 Рубежный контроль (ноябрь, апрель)**

Рубежный контроль знаний студентов проходит в форме письменного опроса-тестирования.

Студентам предлагается в соответствии с заданием выбрать правильный ответ. Тесты составлены в закрытой форме в программе на базе дистанционного обучения в системе Moodle. Длительность выполнения задания 1 час 30 минут*.*

### **Примерный перечень вопросов.**

## **Вариант 1**

### **1. «Палитра» инструментов, состоящая из многих иконоккнопок; эта палитра называется…**

- а) Графическое меню
- б) Основной палитрой инструментов (ОПИ);
- в) Текстовое меню

## **2. Если набираемое вами произведение начинается с затакта, как сообщить об этом программе:**

а) Редактирование - затакт - в появившемся окне выбрать из палитры суммарную длительность затакта и нажать **OK**:

б) Документ - затакт - в появившемся окне выбрать из палитры суммарную длительность затакта и нажать **OK**:

в) Правка-затакт в появившемся окне выбрать из палитры суммарную длительность затакта и нажать **OK**:

## **3. Как называется самый простой, но далеко не самый быстрый способ нотации, который заключается в выборе графем из палитры ввода и помещению их на пустой нотоносец.**

- а) Speedy;
- б) Гиперскайб;
- в) Простой ввод

**4. В режиме работы этого вида набора многие клавиши на клавиатуре компьютера имеют специальное назначение. Цифровой ряд клавиатуры соответствует ритмическим длительностям, квадратные скобки двигают вас из одного такта в другой. Такой вид набора называется:**

- а) Speedy;
- б) Гиперскрайб;
- в) Простой ввод

## **5. Как в режиме набора (Speedy Entry) Speedy альтерировать ноту (повышают и понижают на полтона) и т. д.?**

а) Выбрать ноту, которую необходимо альтерировать и нажать плюс или минус.

б) Выбрать ноту, которую необходимо альтерировать и нажать точку.

в) Выбрать ноту, которую необходимо альтерировать и нажать Enter

**6. Какая цифра, в режиме набора (Speedy Entry) Speedy, соответствует ритмической длительности четверти?**

- а) 5
- б) 4
- в) 6

**7. Чтобы ввести паузу, в режиме набора (Speedy Entry) Speedy, наберите любую ноту соответствующей длительности тут же нажмите клавишу:**

- а) Shift
- б) BackSpace
- в) Delete

**8. Чтобы поставить связующую лигу (залиговку), согласно Speedy клавиатуры, нужно:**

а) ввести первую ноту, затем нажать =, а после этого — вторую ноту.

б) ввести первую ноту, затем нажать +, а после этого — вторую ноту.

в) ввести первую ноту, затем нажать \*, а после этого — вторую ноту.

**9. Чтобы набрать форшлаг, согласно Speedy клавиатуры, введите его сначала как обычную ноту. Затем превратите ее в форшлаг клавишей** 

- а) ; (точка с запятой)
- б) : (двоеточие)
- в) «» (ковычки)

10. **Чтобы форшлаг, согласно Speedy клавиатуре, был перечеркнутый необходимо нажать клавишу**:

- а) `(обратный апостроф; находится слева от 1).
- $6) + (m \text{m} c)$
- в) # (решетка)

#### **Вариант 2**

**1. Как называется самый простой, но далеко не самый быстрый способ нотации, который заключается в выборе графем из палитры ввода и помещению их на пустой нотоносец.**

- а) Speedy;
- б) Гиперскрайб;
- в) Простой ввод

### **2. За редактуру вокального текста отвечает инструмент:**

- а) Текст (Text Designer)
- б) Лирика (Lyrics)
- в) Копирайт (Copyright)

3. **Чтобы вставить слогораздел при работе с подтектовкой, необходимо использовать клавишу**:

- а)  $+$  (плюс)
- б) (дефис, справа от нуля)
- в)  $=$  (равно)

### **4. Чтобы вставить пробел и перейти к следующей ноте, необходимо использовать клавишу**

- а) Пробел
- б) Backspace
- в) Shift

### **5. Как в режиме набора (Speedy Entry) Speedy альтерировать ноту (повышают и понижают на полтона) и т. д.?**

а) Выбрать ноту, которую необходимо альтерировать и нажать плюс или минус.

б) Выбрать ноту, которую необходимо альтерировать и нажать точку.

в) Выбрать ноту, которую необходимо альтерировать и нажать Enter

### **6. «Палитра» имнструментов, состоящая из многих иконок-кнопок; эта палитра называется…**

- а) Графическое меню
- б) Основной палитрой инструментов (ОПИ);
- в) Текстовое меню

**7. Чтобы вставить пробел и остаться на той же ноте чтобы ввести неслоговой предлог (как, например, в тексте «к тебе») необходимо использовать комбинацию:**

- а)  $Ctrl + \text{mpo6}$ ел
- б) Alt +пробел
- в) Shift+пробел

**8. За редактуру текста не привязанного к нотам отвечает инструмент:**

- а) Текст (Text)
- б) Лирика (Lyrics)
- в) Копирайт (Copyright)

**9. Какая цифра, в режиме набора (Speedy Entry) Speedy, соответствует ритмической длительности восьмая?**

- а) 5
- б) 4
- в) 6

**10. Чтобы ввести паузу, в режиме набора (Speedy Entry) Speedy, наберите любую ноту соответствующей длительности тут же нажмите клавишу:**

- а) Shift
- б) BackSpace
- в) Delete

### **Вариант 3**

**1. За редактуру вокального текста отвечает инструмент:**

- а) Текст (Text Designer)
- б) Лирика (Lyrics)
- в) Копирайт (Copyright)
- 2. **Чтобы вставить слогораздел при работе с подтекстовкой, необходимо использовать клавишу**:
	- а)  $+$ (плюс)
	- б) (дефис, справа от нуля)
	- в) =  $(\text{равно})$
- **3. «Палитра» инструментов, состоящая из многих иконок-кнопок; эта палитра называется…**
	- а) Графическое меню
	- б) Основной палитрой инструментов (ОПИ);
	- в) Текстовое меню
- **4. Какая цифра, в режиме набора (Speedy Entry) Speedy, соответствует ритмической длительности - половине?**
	- а) 5
	- б) 4
	- в) 6
- **5. Чтобы вставить пробел и перейти к следующей ноте, необходимо использовать клавишу**
	- а) Пробел
	- б) Backspace
	- в) Shift
- **6. В режиме работы этого вида набора многие клавиши на клавиатуре компьютера имеют специальное назначение. Цифровой ряд клавиатуры соответствует ритмическим длительностям, квадратные скобки двигают вас из одного такта в другой. Такой вид набора называется:**
	- а) Speedy;
	- б) Гиперскрайб ;
	- в) Простой ввод
- 7. **Чтобы форшлаг, согласно Speedy клавиатуре, был перечеркнутый необходимо нажать клавишу**:
	- а) `(обратный апостроф; находится слева от 1).
	- $6) + (n \text{m}$ юс)
	- в) # (решетка)
- **8. Чтобы вставить пробел и остаться на той же ноте — чтобы ввести неслоговой предлог (как, например, в тексте «к тебе») необходимо использовать комбинацию:**
	- а) Ctrl + пробел
	- б) Alt +пробел
	- в) Shift+пробел
- **9. «Палитра» инструментов, состоящая из многих иконок-кнопок; эта палитра называется…**
	- а) Графическое меню
	- б) Основной палитрой инструментов (ОПИ);
	- в) Текстовое меню
- **10.Чтобы набрать форшлаг, согласно Speedy клавиатуры, введите его сначала как обычную ноту. Затем превратите ее в форшлаг клавишей** 
	- а) ; (точка с запятой)
	- б) : (двоеточие)
	- в) «» (ковычки)

#### **Ключи к тестам:**

1 вариант.

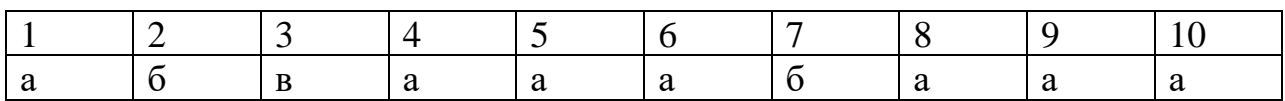

2 вариант

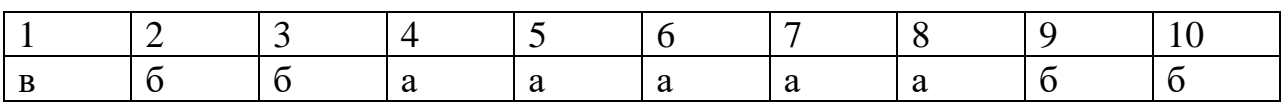

3 вариант

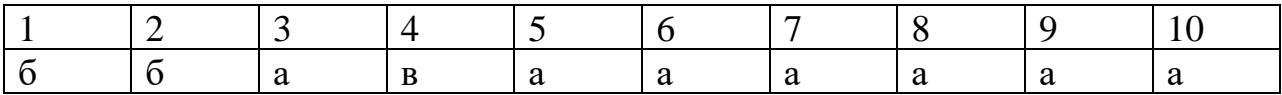

#### <span id="page-12-0"></span>**2.3 Промежуточная аттестация (7-8 семестры)**

### **7 семестр – Дифференцированный зачет (коллоквиум)**

По окончанию 7 семестра студент должен:

#### *«знать»*

- понятие, значимость, цели, задачи изучаемой дисциплины
- основные этапы истории развития компьютерных технологий, используемых в музыке
- состав компьютера, назначение, свойства внутренних и внешних устройств компьютера используемых при изучении предмета
- назначение и возможности программ Windows Media Player, Audacity, Finale, Cubase, системные требования к данным программам
- понятие «расширение файла», звуковые форматы, проектные форматы
- возможности выбора ключа, ключевых знаков, изменения метроритмической структуры музыкального произведения

#### *«уметь»*

- ориентироваться в в операционной системе Windows 10.
- проводить различные манипуляции с аудиофайлами: нарезкасоединение, изменение тональности, изменение скорости, корректировка шумов, настройки эквалайзера в программе Audacity
- выполнять компьютерный набор инструментальной музыки в программе Finale по мере пройденного материала.

#### **Форма дифференцированного зачета:**

 На протяжении семестра студенты выполняют классные и домашние задания по каждой теме. Оценка за семестр выставляется посредством выведения среднего арифметического между текущей оценкой по выполненным заданиям и оценкой по устному опросу учащихся во время дифференцированного зачета по пройденным темам.

#### **Примерный список вопросов:**

1) Что изучает музыкальная информатика? Назовите цели и задачи дисциплины.

2) Что имеет главное значение в изучении дисциплины, а что служит: музыка или информатика? Почему?

3)Какие возможности дает применение компьютерных технологий в музыке?

4) Что вы знаете об истории возникновения данной дисциплины?

5) За что отвечает операционная система, программы, железо, драйвера

6) Что такое звуковая карта? AssioForAll?

7) Что такое расширение файла, какие форматы вы знаете?

8) Расскажите о программе Audacity. Какие функции вы знаете? Продемонстрируйте.

9) Расскажите об основных настройках программы Finale. Виды создания проекта. Панель инструментов. Продемонстрировать на примере.

## **Критерии оценивания устного опроса:**

**«5» (отлично)** – студент отлично разбирается в пройденных темах и знает все необходимые понятия.

**«4» (хорошо)** – студент разбирается в пройденных темах, но не знает все необходимые понятия.

**«3» (удовлетворительно)** – студент недостаточно разбирается в пройденных темах, но приобрел необходимые знания, умения и навыки для дальнейшего самостоятельного освоения данных тем.

**«2» (неудовлетворительно)** – студент не разбирается в пройденных темах и не приобрел знания, умения и навыки для дальнейшего самостоятельного изучения тем.

## **8 семестр – Зачет (коллоквиум)**

По окончанию года студент должен:

#### *«знать»*

- понятие, значимость, цели, задачи изучаемой дисциплины
- основные этапы истории развития компьютерных технологий, используемых в музыке
- состав компьютера, назначение, свойства внутренних и внешних устройств компьютера используемых при изучении предмета
- назначение и возможности программ Windows Media Player, Audacity, Finale, Cubase, системные требования к данным программам
- понятие «расширение файла», звуковые форматы, проектные форматы
- возможности выбора ключа, ключевых знаков, изменения метроритмической структуры музыкального произведения
- уметь копировать музыкальные материалы, расстанавливать метроном, динамические оттенки
- закономерности составления и оформления нотных сборников
- Знать правило установки, возможности программы Cubase и звукового драйвера AssioForAll

– основные способы продвижения музыки с использованием интернет технологий

#### *«уметь»*

- ориентироваться в операционной системе Windows 10.
- проводить различные манипуляции с аудиофайлами: нарезкасоединение, изменение тональности, изменение скорости, корректировка шумов, настройки эквалайзера в программе Audacity
- выполнять компьютерный набор инструментальной музыки в программе Finale по мере пройденного материала.
- копировать музыкальные материалы, расстанавливать метроном, динамические оттенки
- осуществлять компьютерный набор инструментальной музыки в программе Cubase
- использовать эквализацию, компрессию, реверберацию, сведение в набранных проектах.
- осуществлять подготовку и обработку видеороликов для музыки в «Киностудия Windows Live»
- создавать образы дисков и записывать на CD/DVD диски
- защищать собственные авторские права

#### **Форма зачета:**

 На протяжении семестра студенты выполняют классные и домашние задания по каждой теме. Зачет выставляется при условии выполнения наиболее важных практических заданий данных педагогом. В случае отсутствия некоторых заданий студент должен продемонстрировать знания по пройденным темам путем поэтапного объяснения практических заданий с использованием компьютера, применяя теоретические знания по пройденным темам. Подобное действие необходимо выполнить и тем студентам, чьи практические задания выполнены полностью или частично неправильно.

#### **Примерный список вопросов:**

- 1. Расскажите о способах набора нотного текста в программе Finale? Какие особенности, плюсы и минусы имеет каждый из них?
- 2. Какие комбинации клавиш позволяют упростить и ускорить работу в программе Finale?
- 3. Расскажите о возможностях программы Cubase.
- 4. Расскажите об основных настройках программы Cubase. Виды создания проекта. Настройки драйвера. Настройки входа- выхода.
- 5. Какие функции имеет каждый инструмент на Панели инструментов?
- 6. Как создать дорожку, выбрать инструмент, открыть окно набора нотного текста?
- 7. Как настроить размер тактов, длительности нот, скорость воспроизведения?
- 8. Какие комбинации клавиш позволяют упростить и ускорить работу в программе Cubase?
- 9. Как экспортировать проект в формате WAV?
- 10. Расскажите о возможностях программы Windows Media Player?
- 11. Расскажите о способах продвижения музыки с помощью компьютерных и интернет технологий?
- 12. Расскажите, как защитить собственные авторские права.

### **Критерии получения отметки «Зачтено**/Не зачтено**»:**

**«Зачтено»:** Студент выполнил все необходимые практические задания на протяжении года, либо демонстрирует знания, умения и навыки, объясняя практические задания (подобно преподавателю) с использованием компьютера и отвечая на вопросы преподавателя.

**«Не зачтено»:** Студент не выполнил необходимые практические задания и не в состоянии продемонстрировать знания, умения и навыки, объясняя практические задания с использованием компьютера. На вопросы преподавателя отвечает неверно.

Для эффективной организации самостоятельной работы студентам рекомендуется использовать методические рекомендации:

Самостоятельная работа студентов: метод. рек. / сост. Крутенко О.Н. ; Иркутский областной колледж культуры. – Иркутск, 2017. – 40 с.

Основные источники:

1. Куприянов, Д. В. Информационное обеспечение профессиональной деятельности: учебник и практикум для СПО / Д. В. Куприянов. — М.: Издательство Юрайт, 2022. — 255 с.

Дополнительные источники:

- 1. Косяченко, Б. В. Лекции по музыкальной информатике : учебное пособие / Б. В. Косяченко, О. В. Садкова. — Нижний Новгород : ННГК им. М.И. Глинки, 2019. — 128 с. — Текст : электронный // Лань : электронно-библиотечная система. — URL: [https://e.lanbook.com/book/ 155827](https://e.lanbook.com/book/%20155827) (дата обращения: 10.06.2022). — Режим доступа: для авториз. пользователей.
- 2. Математика и информатика: учебник и практикум для СПО / Т. М. Беляева [и др.]; под ред. В. Д. Элькина. — 2-е изд., перераб. и доп. — М.: Издательство Юрайт, 2022. — 402 с.
- 3. Музыка и электроника : образовательный журнал (выпуски 1-4/2020) Москва : МЦ «Искусство и Образование», 2020.
- 4. Филатов, С. А. Специальная педагогика. Компьютерно-музыкальное моделирование : учебное пособие для среднего профессионального образования / С. А. Филатов. — 2-е изд., испр. и доп. — Москва: Юрайт, 2022. — 258 с. — (Профессиональное образование). — Текст : электронный // ЭБС Юрайт. — URL: [http://www.biblio](http://www.biblio-online.ru/bcode/457198)[online.ru/bcode/457198](http://www.biblio-online.ru/bcode/457198) (дата обращения: 10.06.2022).

Электронные ресурсы:

- 1. FL-Studio учебник создания музыки. URL: [http://wikisound.org/](http://wikisound.org/%20Fl_Studio_учебник_создания_музыки)  Fl Studio учебник создания музыки (дата обращения: 08.06.2022). -Текст: электронный.
- 2. Знакомство с цифровым звуком : АО «Е-Паблиш», 2008 2020. URL: <https://audacity.ru/p1aa1.html> (дата обращения: 07.06.2022). - Текст: электронный.
- 3. Руководство пользователя Cubase : Steinberg Media Technologies GmbH, 2022 – URL: <https://musescore.org/ru/rukovodstvo-polzovatelya> (дата обращения: 06.06.2022). - Текст: электронный.
- 4. Руководство пользователя MuseScore : MuseScore BVBA 2022 URL: <https://musescore.org/ru/rukovodstvo-polzovatelya> (дата обращения: 05.06.2022). - Текст: электронный.
- 5. Учебник Cubase. URL: <https://cubase.su/publ/1-1-0-110> (дата обращения: 07.06.2022). - Текст: электронный.